# *Monitor - ISSN 1472-0221*

The Newsletter for PC-Based Data Acquisition and Control Issue 228, August 2017

<span id="page-0-0"></span>Welcome to Monitor, the data acquisition and control newsletter. Thanks for subscribing. If you wish to download our free data acquisition software please do so from <http://www.windmill.co.uk/jsarrpsrr.htm>.

You can download this issue of Monitor as a pdf file from <http://www.windmill.co.uk/monitor/monitor228.pdf>.

**V**G. RSS

## **Contents**

\* Your Data [Acquisition](#page-0-0) Questions Answered: Parsing Data

- [Spreadsheet](#page-0-0) Corner: Highlighting Alternate Rows
- \* Data [Acquisition](#page-0-0) News Round-Up
- \* [Measurement](#page-0-0) and Control Exhibitions

# **Your Data Acquisition Questions Answered: Parsing Data**

Weblink: <http://www.windmill.co.uk/parse.html>

## **Question**

I recently purchased your Windmill Software in order to record data from an instrument that outputs a RS 232 serial string. It is not a standard instrument but it is a standard serial string.

I need help to set up my RS 232 string from instrument to parse the data and record the string.

## **Answer**

Use the ComDebug software to enter parsing instructions to extract data from your string and save it in *channels*, temperature readings to one channel and pressure readings to another for example. Each data value can be up to 20 characters long. There is often no need to collect the units of the reading. You can use the **[SeupIML](http://www.windmill.co.uk/setupiml.html)** program to specify the units of each channel.

There are two steps to parsing the data

- 1. Locate the data
- 2. Extract the data

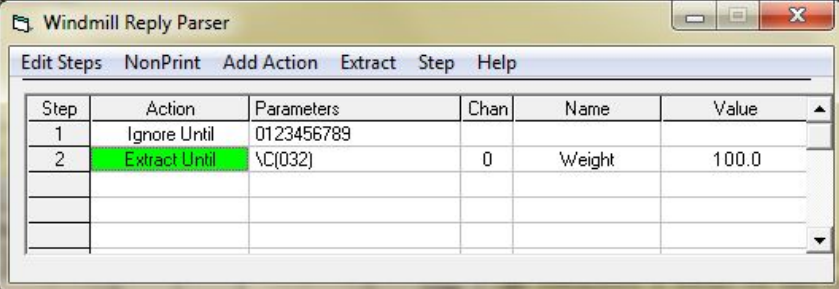

*Step 1 ignores everything in the instrument's data string until a number occurs. Step 2 extracts this number and everything after until it meets a space character. This example is used to extract data from strings sent by some weighing scales.*

Full details of parsing the data is at <http://www.windmill.co.uk/parse.html> and in the [ComDebug](http://www.windmill.co.uk/help.html) program Help.

You can use ComDebug to collect data. Simply press the Run button after you have set up parsing instructions. Alternatively you can use the Logger [program](http://www.windmill.co.uk/logger.html).

For more technical support please fill in the form at [http://www.windmill.co.uk/techsupp.html](http://www.windmill.co.uk/techsupp.html#Contact)

# **Spreadsheet Corner: Highlighting Alternate Rows**

I'm using LibreOffice in this Spreadsheet Corner, but the procedure is the same for Excel. LibreOffice, like OpenOffice, is a free suite of software which many people use instead of Microsoft Office.

When viewing a large spreadsheet of data it helps readablility if you format it so the rows are easily distinguised. You can do this simply by choosing Autoformat styles from the Format menu, but you may prefer to choose your own formatting. There are two ways to do this.

- 1. Using Autoformat
- 2. Using Conditional Formatting

## **Using Autoformat**

To easily configure an Autoformat style, containing your preferred font, number formats etc, just configure 5 rows of your data as you want it displayed. Choose AutoFormat styles from the Format menu, click Add and type a name for your new style. You can now apply this to all your data.

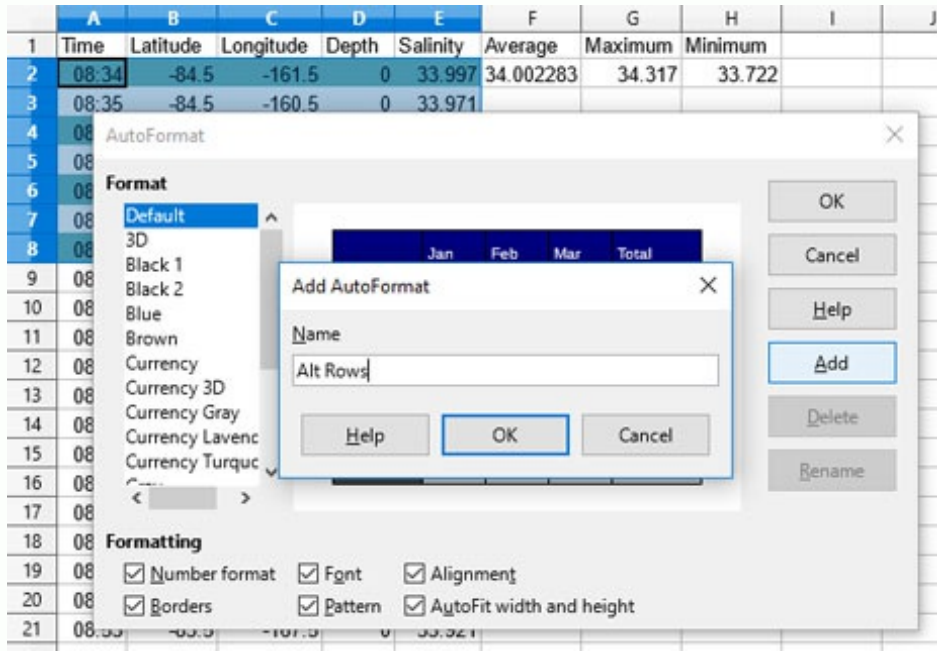

This has some drawbacks though. You need at least 5 columns of data for it to work, and if you insert a new row you have to reformat the data.

# **Using Conditional Formatting**

Instead you can use conditional formatting.

- 1. Select the area you wish to format.
- 2. From the Format menu choose Conditional Formatting >
- 3. For the condition select Formula is
- 4. Use ISODD(ROW()) as the formula
- 5. Click New Style and choose the background you want.
- 6. Click the Add button, proceed as points 3 to 6 above but this time use ISEVEN(ROW())
- 7. Click OK, and there is your formatting.

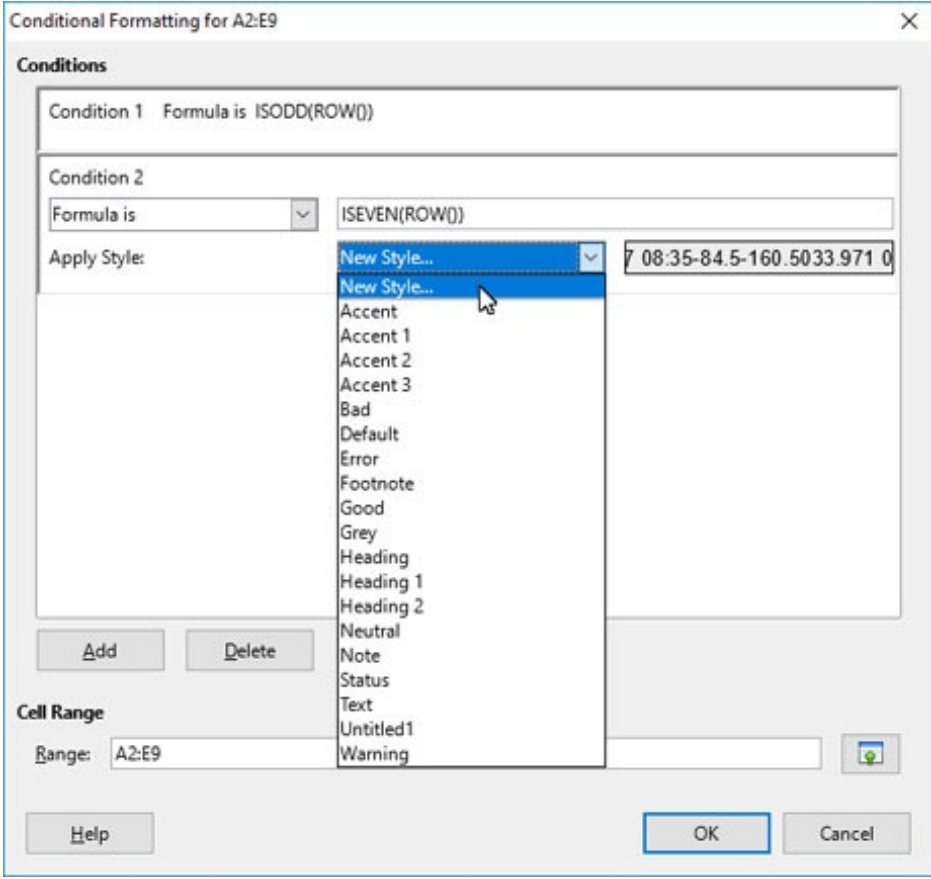

A note on the formulae.

ISODD returns true if the value is odd and false if even. It takes the format ISODD(value). ISEVEN is the opposite. If the answer is true then the formatting is applied. This applies to the Excel as well as LibreOffice.

For more **spreadsheet tips** see [http://www.windmill.co.uk/excel/](http://www.windmill.co.uk/excel/excel-tips.html) and <http://www.windmill.co.uk/openoffice.html>

# **DAQ News Round-up**

Welcome to our round-up of the data acquisition and control news. If you would like to receive more timely DAQ news updates then follow us on **[Twitter](https://twitter.com/DataAcquisition)** - [@DataAcquisition](https://twitter.com/DataAcquisition) - or grab our rss [feed](https://www.windmillsoft.com/monitor.xml).

**Light-trapping sensor could detect drugs and bomb components** The sensor boosts surface-enhanced infrared absorption (SEIRA) spectroscopy to detect molecules at 100 to 1000 times greater resolution than previously attainable. Source: University of Buffalo [https://www.buffalo.edu/](https://www.buffalo.edu/ubnow/stories/2017/08/gan-optical-device.html)

**A Sensor on your skin that looks and feels like a temporary tattoo**

Ultrathin, lightweight, breathable sensor constructed from nanoscale mesh, a spaghetti-like entanglement of fibres a thousand times thinner than a human hair - removing the discomfort of wear. Source: New York Times [https://www.nytimes.com/](https://www.nytimes.com/2017/07/20/health/breathable-wearable-sensor-temporary-tattoo.html)

### **How home security resembles dancing honeybees**

Insects like bees can relay acquired information to their nest mates. The data gathering process is remarkably similar to that found in sensors commonly used in homes to detect human activity outside. Source: The Conversation [http://theconversation.com/](http://theconversation.com/how-home-security-resembles-dancing-honeybees-82242)

#### **Portable biosensor uses smartphone camera as spectrometer**

Researchers at the University of Illinois have developed a diagnostic biosensor that uses a smartphone camera as a spectrometer. Source: The Engineer [https://www.theengineer.co.uk/](https://www.theengineer.co.uk/biosensor-smartphone-spectrometer/)

# **Measurement and Control Exhibitions and Conferences**

The quarterly update of data acquisition and control exhibitions around the world.

### **Automation Taipei**

6-9 September 2017 Taipei Taiwan Industrial automation exhibition in its 29th year. [autotaiwan.com.tw/en](https://www.autotaiwan.com.tw/en/)

## **International Electric and Automation Show**

19-22 September 2017 Bucharest Romania For the automation, electrical equipment and energy industries. [ieas.ro/en](http://www.ieas.ro/en/)

## **International Electric and Automation Show**

26-27 September 2017 Birmingham UK Test, measurement and control. [sensorsandinstrumentation.co.uk](http://sensorsandinstrumentation.co.uk/)

## **Automation Brno**

9-13 October 2017 Brno Czech Republic Measuring, control, automation and regulation technology. [bvv.cz/en/automatizace](http://www.bvv.cz/en/automatizace/)

## **Motek**

9-12 October 2017 Stuttgart Germany International trade fair for automation in production and assembly. [http://www.motek-messe.de/](http://www.motek-messe.de/en/)

## **Testing & Control**

24-26 October 2017 Moscow Russia 14th International exhibition of testing, measuring and control. [testing-control.ru/en-GB](http://www.testing-control.ru/en-GB/)

## **Smart Factory Expo**

17-19 January 2018 Tokyo Japan Exhibition for smart factory technologies and IoT solutions. [sma-fac.jp/en/](http://www.sma-fac.jp/en/)

\* Copyright Windmill Software Ltd

\* For more articles see <http://www.windmill.co.uk/> We are happy for you to copy and distribute this newsletter, and use extracts from it on your own web site or other publication, providing you credit Windmill Software as the source and link back to our website.

For previous issues by subject see <http://www.windmill.co.uk/monitorindex.html>

DOWNLOAD DATA ACQUISITION SOFTWARE

As a thank you for subscribing we offer you the ComDebug data logging and Com port trouble-shooting software. Log data over RS232, RS422, RS485 or Modbus. Also included is a month's trial of the Windmill 7 logging, charting and control programs. To download go to <http://www.windmill.co.uk/jsarrpsrr.htm>

CANCELLING SUBSCRIPTION Visit %%unsubscribelink%% to unsubscribe. Any problems contact monitor@windmillsoft.com.

Windmill Software Ltd, PO Box 58, North District Office, Manchester, M8 8QR, UK Telephone: +44 (0)161 833 2782 Facsimile: +44 (0)161 833 2190 E-mail: [monitor@windmillsoft.com](mailto:monitor@windmillsoft.com) <http://www.windmill.co.uk/> <https://www.windmillsoft.com/> [Google+](https://plus.google.com/107072683025496630222/)